#### Interactive Map Design| Spring 2017

### DESIGNING INTERACTIVE MAPS

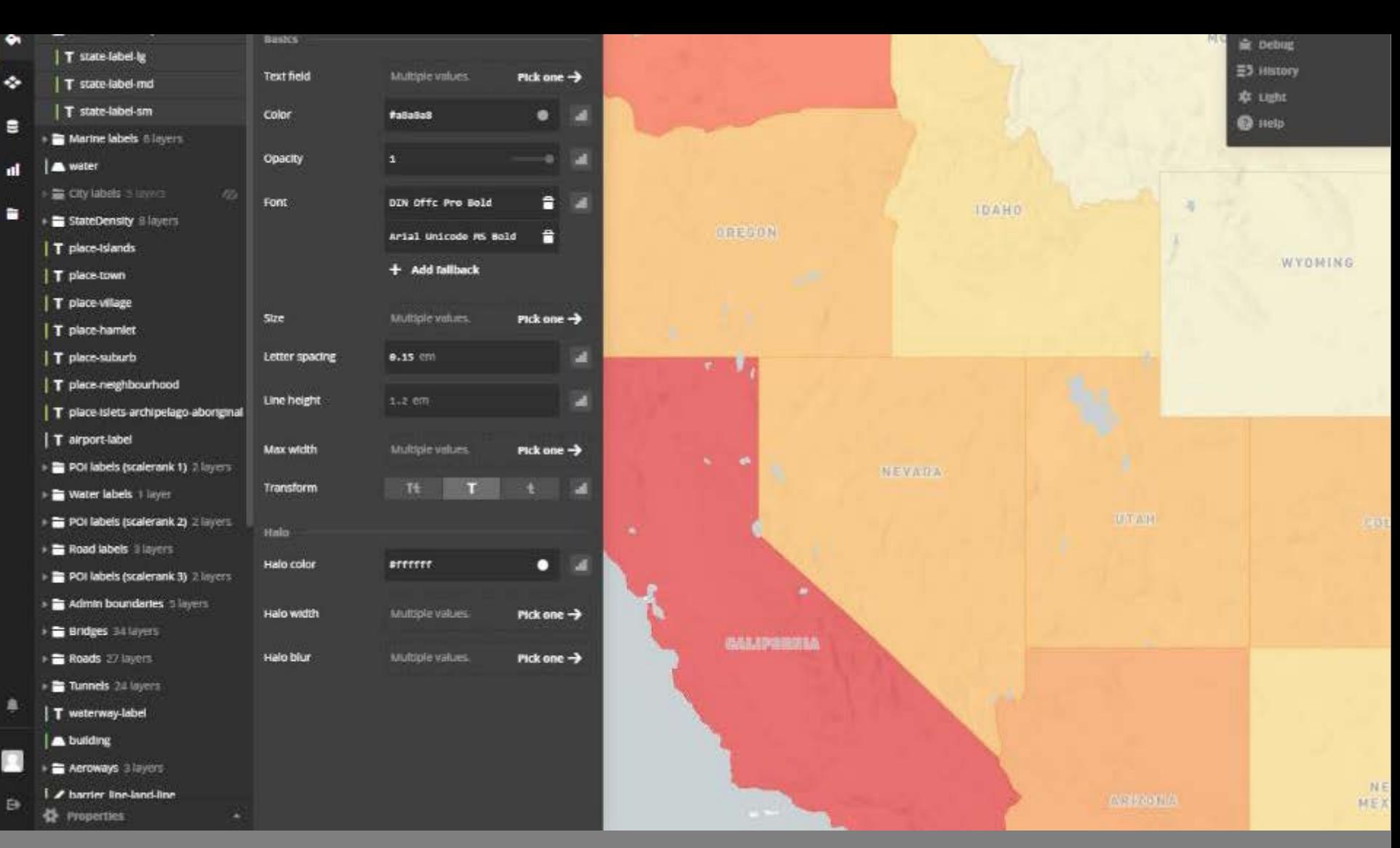

#### Io map or not to map....

- $\Box$  Whether we are creating static or interactive maps, maps are designed to communicate & reveal information, knowledge, or an agenda to a specific audience
- □ Maps are all about communication; make each map with a purpose
- $\Box$  Data is becoming so readily available  $-$  you must decide which data is worth mapping

#### Interactive maps

- □ Map communication is a two-way process; no longer designing for just reading & interpreting
- $\Box$  Including interactive features just because they are 'cool' are distracting and will take away from the message

### Design process

- □ Who is the intended audience?
	- **u** Who WILL view this (not might, or could possibly)
- □ What data will best communicate these things?
- $\Box$  What are the 1-5 things I want this map to communicate clearly?
- $\Box$  Which design elements will help the map user receive the message most clearly?

Map Title: Coyotes in the City Purpose: Highlighting the areas of the city where coyotes are sighted **Need to Map:** 

- Coyote sightings
- Reference streets / points
- Parks & open spaces

#### **Might Map:**

- Reports of attacked chickens & cats
- Population density
- Neighborhood boundaries

#### Design mantra

- Overview first
- □ Zoom & filter
- Details on demand

*Ben Shneiderman, 1996.*

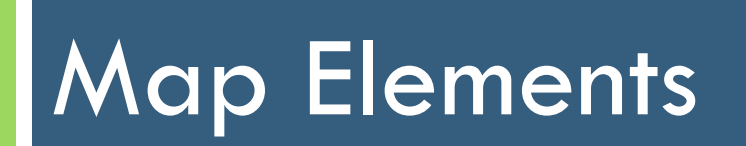

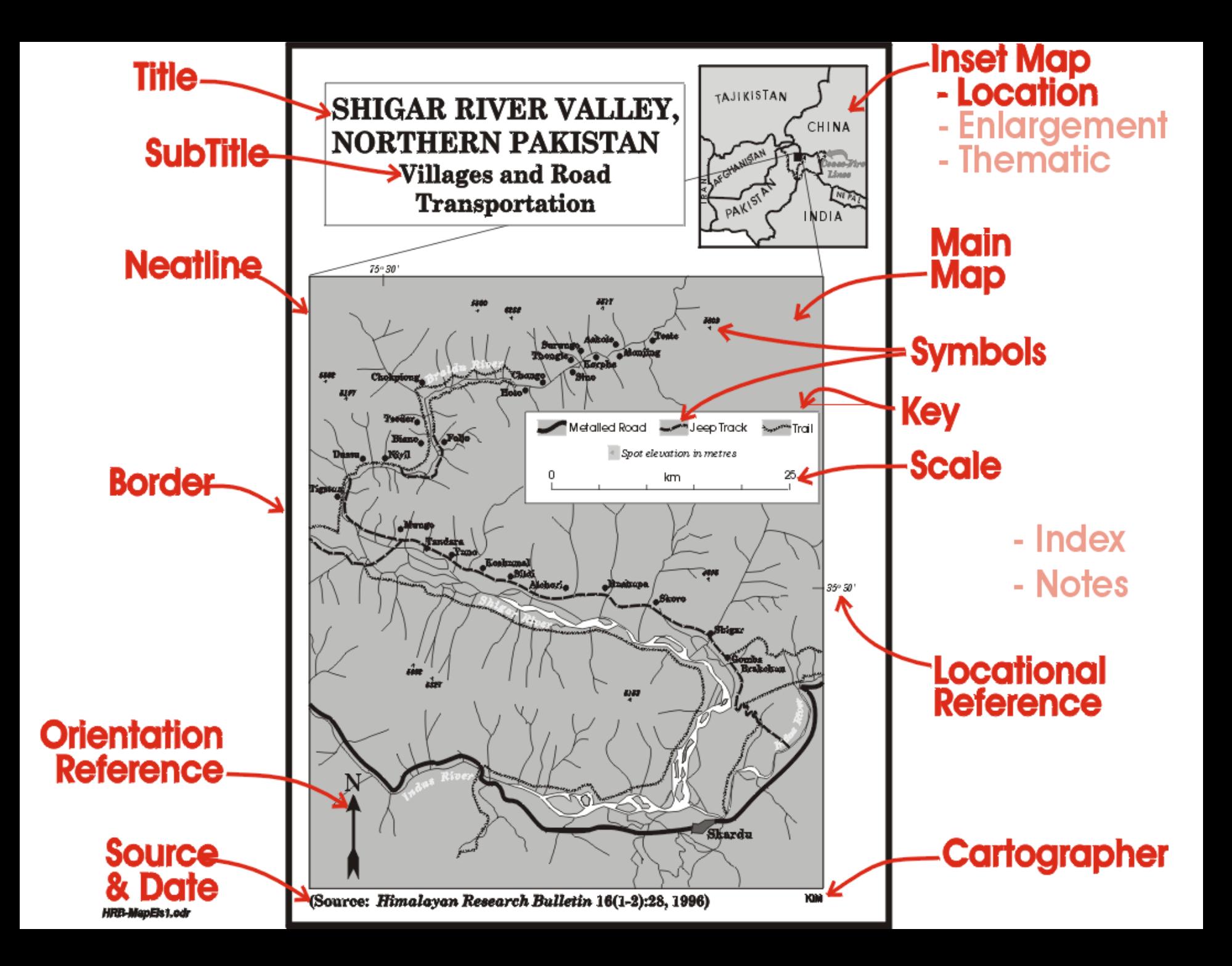

## What is unique to interactive maps?

#### *Map elements as now best thought of as GUIs.*

- □ Splash screens
- Mapped areas
- □ Panning
- □ Zooming
- □ Map rotation
- □ Pop-up info windows
- $\Box$  Menus
- □ Smart legends
- □ Multi-media graphics or videos

# Title/Splash Screen

- $\Box$  In mobile map apps, titles are redundant  $\Box$ 
	- **E** most likely already on the app icon or provided when it was downloaded from the app store
	- **□** Screen real estate is precious on mobile apps
- $\Box$  In web maps, titles are still necessary  $\Box$ 
	- **P** People need to know what information they are looking at on the map
	- **□** Useful for framing map purpose & providing clues on how the map should be used
	- **E** Partially ornamental and can make a web map appear more permanent

# HOBBIT FILMING LOCATIONS MAP

Click on each location to discover pics of the places and comments from the production videos.

The data is hosted on CartoDB and was assembled from various data sources.

This map was developed using the CartoDB JavaScript library, Cartodb.js Fork it and create your own.

**O** Natural Parks

- **O** Villages
- **O** Rivers
- **O** Fields
- **O** Caves

Oxford

Christo

**Lincoln** 

Rolleston

Darfield

**Methven** 

Geraldine

**Timaru** 

Walmate

Camaru<sup>1</sup>

Alexandra

antha-

Ashburton

N awz ealar

# Title/Splash Screen

- $\square$  Splash screen appears when the map is opening  $\blacksquare$ can include information like title, image or logo, and description of map
- $\Box$  Effective map apps can use a title splash screen
	- **P** Promotes maps as a production makes it feel more legitimate
- □ Can also be effective in a web map if it is difficult to incorporate a title/description of the map into the map itself

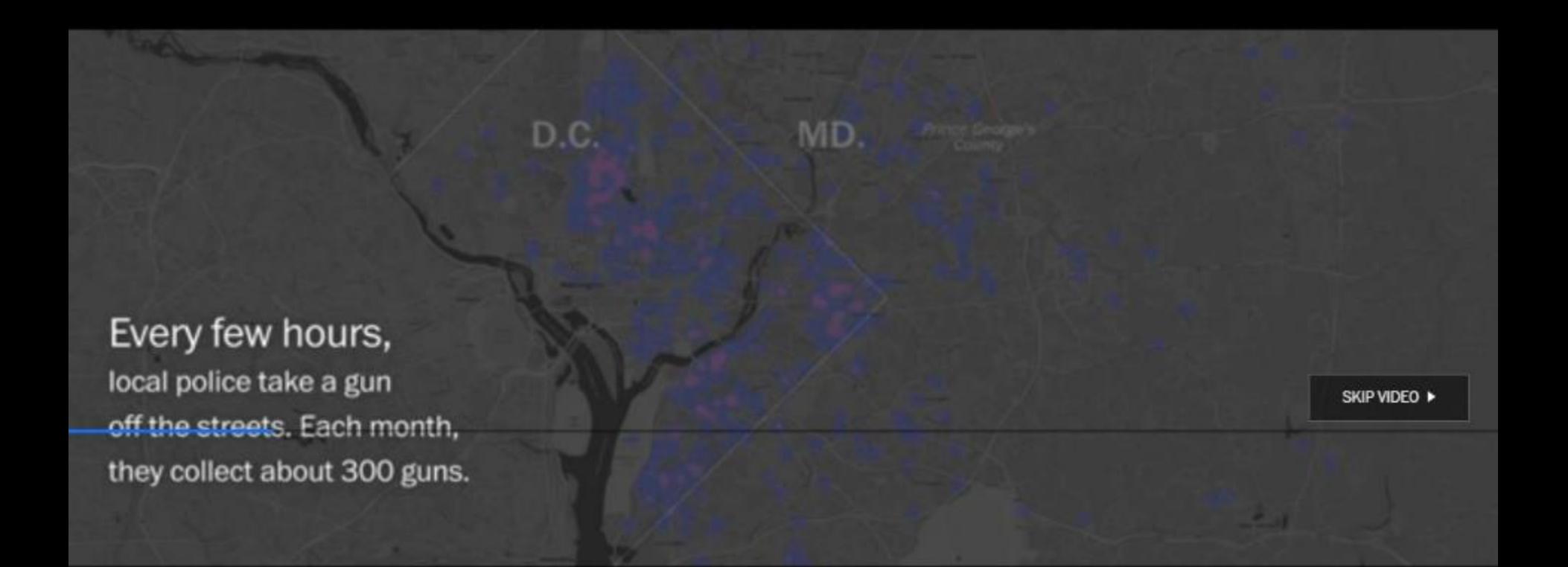

<http://www.washingtonpost.com/wp-srv/special/local/dc-recovered-guns/>

#### JUNE 11, 2007 Regional Differences in Costs and Care

Geographic variation in quality and cost of health care is a result of many complicating factors. These maps, which use 2003 Medicare patient data, show the variability of cost in the Medicare system and the rates of several kinds of surgery. Among the factors affecting rate variation by region are the health of the population, the economy, the availability of and access to care and the methods for care and treatment.

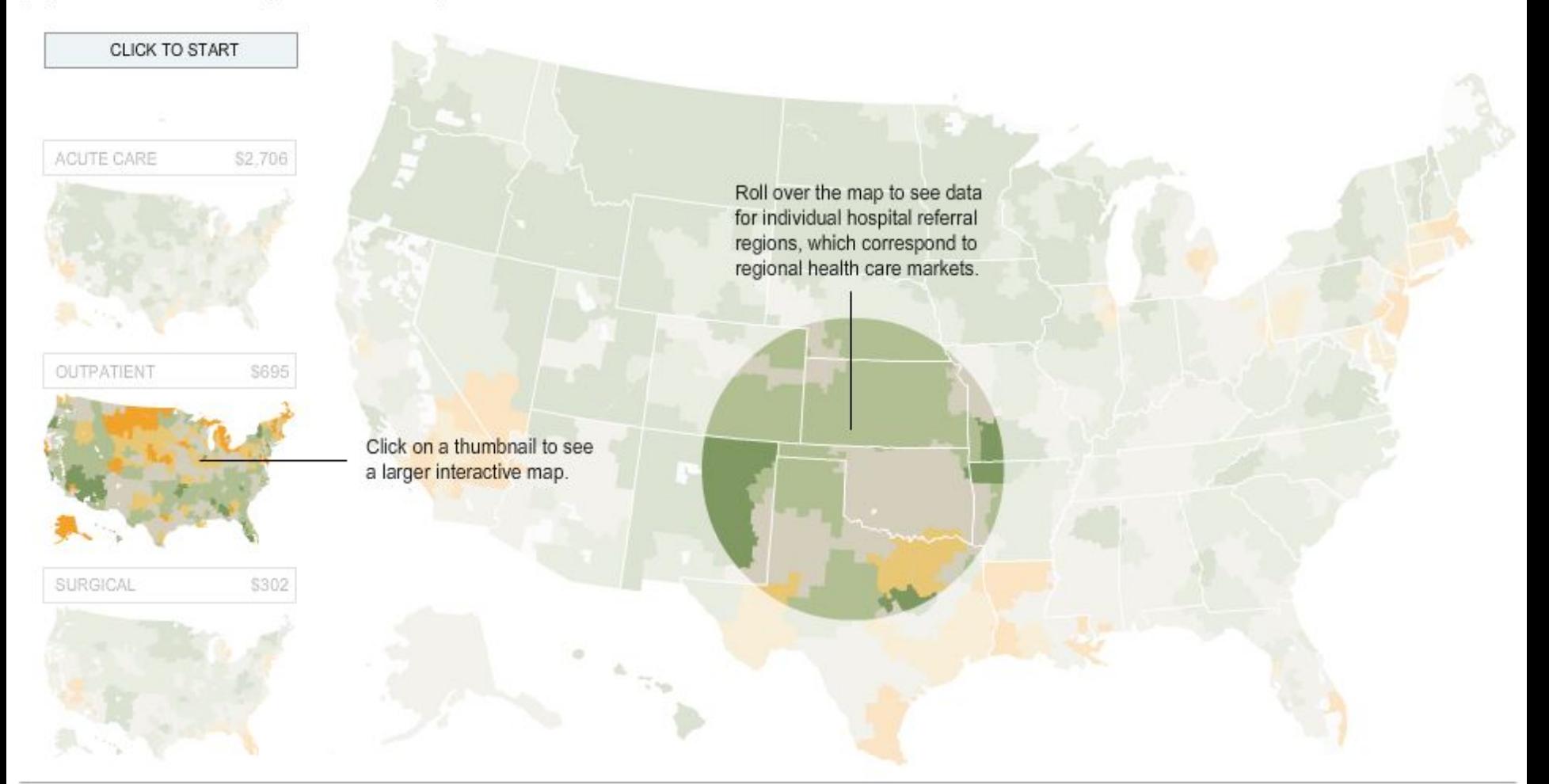

Source: The Dartmouth Atlas of Health Care

Erin Aigner, Matthew Bloch, Vu Nguyen / The New York Times

http://www.nytimes.com/ref/business/20070611\_GAP\_GRAPHIC.html

# Title/Splash Screen

- □ Short & to the point
- □ Allow map user to click on screen to skip it
- $\square$  Should be used as a modern map title title & graphic(s)
	- Not as a place to include information about who designed the map, projections, data sources, base map providers, etc.
- $\Box$  Map goal will determine if a splash screen is effective

![](_page_15_Picture_0.jpeg)

- $\Box$  Should be the largest element on the screen in mobile apps its expected to take up the full screen
- $\Box$  Mapped areas are expected to be interactive  $-$  no fixed scale
	- $\blacksquare$  If it is, there should be data at various scales or what's the point?

#### JUNE 11, 2007 Regional Differences in Costs and Care

Geographic variation in quality and cost of health care is a result of many complicating factors. These maps, which use 2003 Medicare patient data, show the variability of cost in the Medicare system and the rates of several kinds of surgery. Among the factors affecting rate variation by region are the health of the population, the economy, the availability of and access to care and the methods for care and treatment.

![](_page_16_Picture_3.jpeg)

Source: The Dartmouth Atlas of Health Care

Erin Aigner, Matthew Bloch, Vu Nguyen / The New York Times

http://www.nytimes.com/ref/business/20070611\_GAP\_GRAPHIC.html

#### Berkeley URBANDISPLACEMENT

![](_page_17_Figure_2.jpeg)

#### **Mapping Displacement and Gentrification in** the San Francisco Bay Area.

The Bay Area's booming jobs and housing market necessitates a when you want  $1.44 - 10$  $\sim$ 

#### **Census Tract Typology Classification**

![](_page_17_Picture_64.jpeg)

http://www.urbandisplacement.org/map/sf

### Panning

- $\Box$  "The ability to move a portion of visible content out of the mapped area to be replaced by adjacent, but currently unseen, content" *(Muehlenhaus, 2014)*
- □ Required if:
	- **□ Map users can zoom in on your map**
	- Your map is preset to a scale that does not show the entire mapped area

### Panning – a few best practices

- $\Box$  Do not let users pan beyond the scope of your mapped area
	- **Example: Showing Oregon wine regions, only allow** map to be zoomed out to show the state (not NY)
- $\Box$  If panning does not add anything to the map  $\Box$ don't include it

![](_page_20_Picture_0.jpeg)

#### Election 2015: most-searched **UK leaders on Google**

![](_page_20_Figure_2.jpeg)

![](_page_20_Figure_3.jpeg)

![](_page_20_Figure_4.jpeg)

**Google** Trends entrois in right

https://srogers.cartodb.com/viz/9176a532-ed10-11e4-80ea-0e018d66dc29/embed\_map

### Panning – common methods

- □ Panning arrows. Remnants of pre-slippy maps
- □ Arrow keys. Limited to maps being viewed on a device with a keyboard

![](_page_21_Picture_3.jpeg)

- **Incorporating arrow keys allows for 2 tools to be used** for interactivity
- **□** Do not take up any screen real-estate
- □ Click(touch) and drag. Intuitive method for moving the map around the screen
	- **E** Works with both WIMP & touch screen devices
	- Make it multi-touch so that touching the screen doesn't accidently do something else on the map

#### Zoom

- $\Box$  Zooming is fun we all love it!
- □ Zooming is only necessary when there is data to zoom in or out to that is part of the maps purpose
- $\Box$  Limit the zoom so that user cannot zoom too far or too close in
- $\Box$  Only allow for user to zoom in if there is data (what's the point of zooming into a county if all you are going to see is a solid color?)

#### **illustreets**

![](_page_23_Figure_1.jpeg)

![](_page_23_Picture_2.jpeg)

https://explore-uk.illustreets.com/apps?map=-0.1133\*51.5105\*10

### Zoom bars

- □ Work with most user-computer interactive tool (WIMP & touchscreen)
- □ Typically found:
	- Vertical, with the top being the max zoom and bottom being the min
	- **Placed on the right or left side of the map (available** but not competing for space)
- $\Box$  Keep it simple

![](_page_24_Figure_6.jpeg)

### Zoom – other options

- Double-click or tap
- □ Scroll wheel
- Pinch to zoom
- □ Keyboard shortcuts
- □ Rectangle zoom

### Zoom - comparisons

![](_page_26_Picture_153.jpeg)

**Portland Maps** 

Places Reports Account

About Advanced Support

Q · Enter an address...

![](_page_27_Picture_4.jpeg)

https://www.portlandmaps.com/#

### Map rotation

- Automated
	- **E** Map user has no control, happens no matter what
	- **Narrative maps, animated maps, flybys**
- □ User controlled
	- **D** Powered by GUI
	- **Filip map horizontally or vertically**

#### Map rotation – best practices

- $\Box$  Always start with north at the top
- □ Make rotations smooth
- $\Box$  Text should never be upside down
- $\Box$  On mobile apps, map should rotate to mimic the direction the person is facing

### Information windows, aka pop-ups

- □ Callout labels, on steroids
- □ Can include text, hyperlinks, images, videos, music, etc.
- □ Fine balance between too much & too little info
	- $\blacksquare$  Info should be directly related to goals of map
	- **□** Should be more than just a place name (that can be done with a label)
- □ Great tools for connecting more information about the map & data
- $\Box$  Drawback: the have the ability to cover up surrounding map area

# Info window – tool tip

![](_page_31_Figure_1.jpeg)

[http://www.urbanreviewer.org/#map=14/40.7400/-74.0018](http://www.urbanreviewer.org/%23map=14/40.7400/-74.0018)

![](_page_32_Figure_0.jpeg)

[https://geosprocket.cartodb.com/viz/bb5ed630-ee1e-11e4-8dca-0e018d66dc29/embed\\_map](https://geosprocket.cartodb.com/viz/bb5ed630-ee1e-11e4-8dca-0e018d66dc29/embed_map)

#### Locator Maps

- □ Allow users to reference the location being viewed
- □ Especially useful at fine scale
- Can function as an alternative zoom
	- **Allow user to to drag the rectangle over them or pan** the area in the locator map

Back To Beginning ♦ Map Overview

![](_page_34_Picture_2.jpeg)

![](_page_34_Picture_3.jpeg)

![](_page_34_Picture_4.jpeg)

Twitter screengrab

#### **AMPUTATION IN MASHKANAH**

The extremist group live-tweeted an amputation of a hand from the Twitter account of an Islamic State supporter. The account has since been suspended, but it had 96,000 followers at the time.

<u>http://apps.washingtonpost.com/g/page/world/map-how-isis-is-carving-out-a-new-country/1095/</u>

### Menu design

- □ So many styles of menus: drop-down, horizontal, vertical, icon-based, text-based, interactive
- □ Map users should instinctively know where to go to look for information

### Menu design in 4 easy steps!

- □ Step 1. Organize your menus
	- **T** Take all functionality of your map (not addressed by elements) and organize into groups
- □ Step 2. Design your menus
	- Readily accessible, intuitive, don't take away from map
- □ Step 3. Conduct user tests
- □ Step 4. Reorganize your menus

### Smart legends

- □ Purpose of the legend remains unchanged
- □ Design your legend with a purpose
	- **E** What does it NEED to show?
	- How can this data be displayed clearly?
	- **If** is the effectiveness of your map communication enhanced or diminished by allowing the map user to interact with the legend?

### Smart legends

- □ Having options makes users feel in control
- $\Box$  Highlight or add more data in form of layers
- $\Box$  Less can be more some people prefer less information
- $\Box$  Can provide a place for users to select what type of visualization they prefer
- $\Box$  Temporal legends are necessary with animations

### **NYC Street Trees**<br>by Species

benefits, and street trees compose roughly one quarter of that canopy. This map shows the distribution and biodiversity of the city's street trees<br>based on the last tree census. Read more.

![](_page_39_Figure_2.jpeg)

#### <http://jillhubley.com/project/nyctrees/>

![](_page_40_Figure_0.jpeg)

[http://srogers.cartodb.com/viz/1b9b0670-8d15-11e3-8ddf-0edd25b1ac90/embed\\_map](http://srogers.cartodb.com/viz/1b9b0670-8d15-11e3-8ddf-0edd25b1ac90/embed_map)

#### Detailed Maps of Where Trump, Cruz, Clinton and Sanders Have Won

![](_page_41_Figure_1.jpeg)

<http://www.nytimes.com/elections/2016/national-results-map>

#### Other elements

- **n** Multimedia graphics
	- A web map is multimedia
- Images
- Videos
- Graphs / charts

![](_page_43_Figure_0.jpeg)

#### Keep the Canyon Grand

**B** + 2

#### A Canyon Home

farand Carryon is my home, the home of my mother and It my grandparents. We share this powerful place, the Lives, before the scientists. It was our home befo

**GRAND CANYON** 

**TRUST** 

Carrera MBA

∧

A

Horbin

KAIDITO P

motistical

Hopi guides first led Spanish conquistadors to the edge of the Grand Canyon in 1540. These conquistadors found it worthless for colonial purposes and promptly left. But indifference toward the canyon soon morphed into a national obsession, attracting dreamers, schemers, and adventurers of all stripes, along with visitors and pilgrims from around the world. Over five million tourists now visit the Grand Canyon each year.

![](_page_43_Picture_5.jpeg)

<u>http://s3-us-west-2.amazonaws.com/trustmaps/GrandCanyon/keepthecanyongrand/index.html</u>

![](_page_44_Picture_0.jpeg)

Sat

![](_page_44_Figure_1.jpeg)

<http://www.triprisk.com.au/>

### Interactive map design elements

- □ Layout & map composition
- Color
- □ Typography
- Core visual variables
- □ Symbolization
- $\square$  Thematic visualization
- □ Animation
- □ Sounds & touch